## ECOHADA MCF SDK – Solution pour développeurs MCF

(c) 2018-2023 Aubin Dadjo, Tous droits réservés

Tél: +229 62 59 63 42 | Mél: [ecohada @ecohada.com](mailto:ecohada@ecohada.com) | Web: [https://www.ecohada.com](https://www.ecohada.com/)

ECOHADA MCF SDK est une application capable de récupérer des informations de facturation au format CSV à partir d'un répertoire local, d'un serveur Web ou d'un serveur FTP pour délivrer des factures électroniques certifiées / normalisées.

ECOHADA MCF SDK utilise ECOHADA MCF CLI pour valider les factures et ECOHADA MCF Print pour imprimer les factures et les tickets certifiées / normalisées. Les fichiers CSV à traiter doivent être conformes au format de fichier d'entrée d' ECOHADA MCF CLI et d'ECOHADA MCF Print.

Lorsque votre système d'informations gère plusieurs caisses, vous devez installer un MCF et ce logiciel sur l'ordinateur de chaque caisse. Lorsque ECOHADA MCF SDK est connecté à un serveur FTP, le fichier de sortie et le QR au format PNG généré par ECOHADA MCF CLI sont envoyés sur le serveur. Le nom du fichier PNG est le nom du fichier d'entrée suivi de l'extension ".png".

# Configuration du serveur MCF

ECOHADA MCF SDK dispose d'une interface graphique de configuration vous permettant de paramétrer son fonctionnement. Cette interface est accessible via les raccourcis "Configurer ECOHADA MCF SDK" créés sur le bureau ou dans le menu Démarrer par le programme d'installation du logiciel.

Cet interface présente les trois onglets suivant:

- Paramètres généraux
- Paramètres FTP

- Configuration de l'entête

1- Paramètres généraux

Cet onglet regroupe les paramètres généraux du serveur MCF.

- Le champ Mode d'accès aux données vous permet de définir si le logiciel doit lire les données depuis un serveur Web, un serveur FTP ou à partir d'un répertoire local.

- Le champ répertoire des données vous permet de saisir le répertoire local ou distant dans lequel se trouvent les fichiers CSV à envoyer à ECOHADA MCF API.

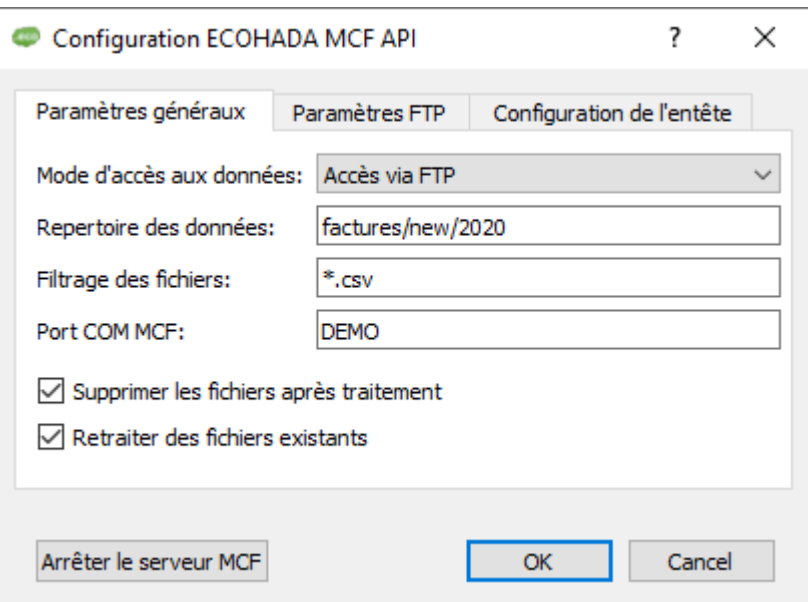

Lorsque votre système d'informations gère plusieurs caisses, chaque caisse doit avoir son répertoire de données. Si vous enregistrez tous les fichiers CSV dans un même répertoire, les informations d'une caisse risquent d'être validées par une autre caisse et le ticket de caisse ou la facture d'une caisse risquent d'être imprimés sur l'imprimante d'une autre caisse

- Le champ Filtrage des fichiers vous permet de filtrer les fichiers à traiter en se basant sur leur noms ou extensions (Modes FTP et dossiers locaux uniquement)

Ce paramètre est sensible à la casse (\*.csv est différent de \*.CSV )

- Le champ Port Série MCF vous permet de saisir le port série sur lequel est branché le MCF.

- Lorsque la case "Supprimer les fichiers après traitement" est cochée, le logiciel supprimera le fichier traité du répertoire des données (Modes FTP et dossiers locaux uniquement).

- Lorsque la case "Retraiter des fichiers existants" est cochée, le logiciel ne vérifiera pas si un fichier CSV portant le même nom a déjà été traité. Il traitera à nouveau les fichiers si ils n'ont pas été supprimés (Modes FTP et dossiers locaux uniquement).

2 – Paramètres FTP

C'est dans cet onglet que vous renseignerez les paramètres de connexion au serveur FTP. Les champs disponibles sont:

- Le serveur
- Le port
- Le nom d'utilisateur
- Le mot de passe

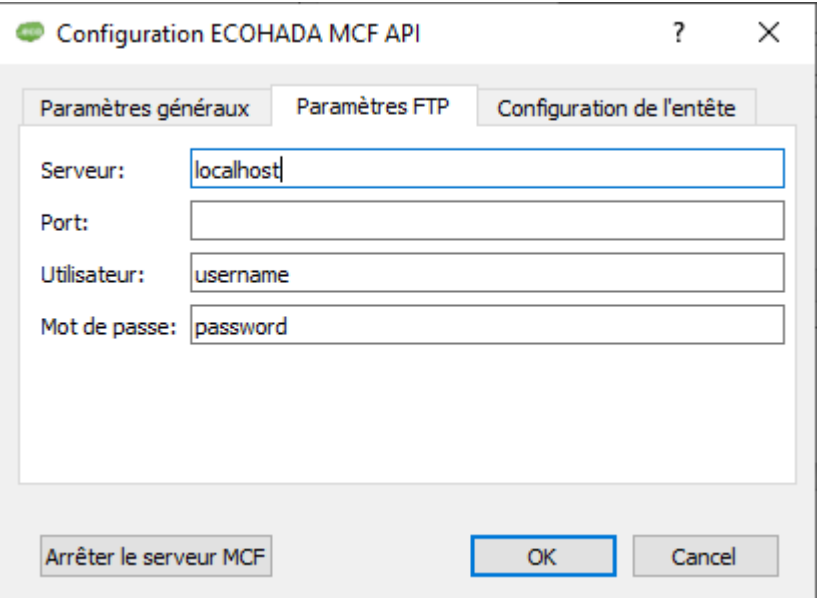

#### 3 – Configuration de l'entête

Cette interface vous permet de configurer les entêtes des factures et tickets générés par le logiciel. Les champs disponibles sont:

- Le nom de l'entreprise
- L'adresse
- Le RCCM
- L'identifiant fiscal (IFU ou NIF)
- Le téléphone
- Le message aux clients

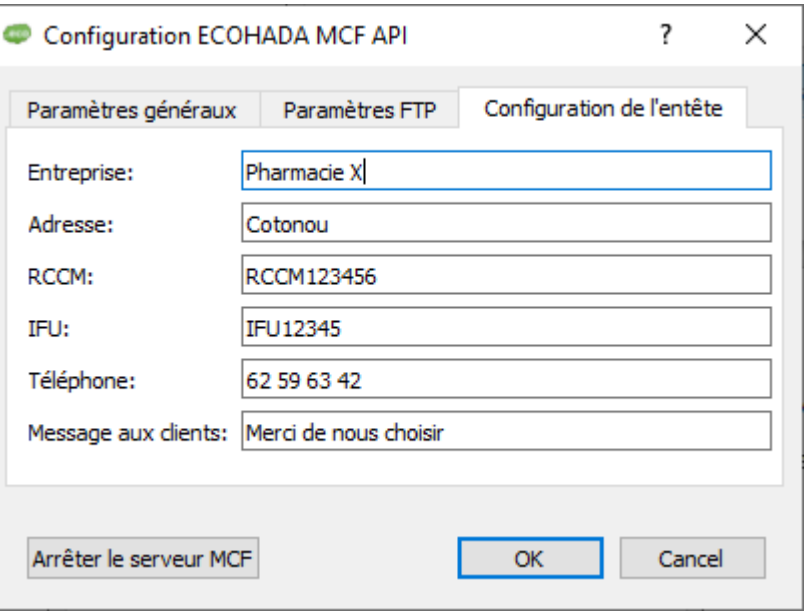

Si vous modifiez la configuration du serveur MCF vous devez arrêter puis redémarrer le serveur.

Pour arrêter le serveur, cliquez sur le bouton "Arrêter le serveur MCF". Pour démarrer le serveur MCF, utiliser le raccourci créé sur le bureau ou dans le menu Démarrer par le programme d'installation du logiciel. Ce raccourci peut être copié dans le dossier Démarrage pour une exécution automatique lorsque l'ordinateur s'allume et que l'utilisateur se connecte.

### ECOHADA MCF CLI

Cet utilitaire est utilisé pour émettre des factures électroniques certifiées / normalisées. Il est sensé être appelé en ligne de commande pour soumettre les factures à la DGI Bénin ou la DGI Niger en utilisant le MCF.

Lors de la validation de la facture, le SFE appelle l'exécutable avec les paramètres, traite la réponse et imprime la facture.

L'exécutable peut prendre 4 paramètres facultatifs en ligne de commande .

C'est paramètres sont:

- 1 Le chemin d'accès absolu ou relatif au fichier d'entrée
- 2 Le chemin d'accès absolu ou relatif au fichier de sortie
- 3 Le port série à utiliser au format COMX (X étant le numéro du port)

Par défaut, le programme lit les informations à envoyer depuis un fichier. Le nom du fichier est par défaut input.csv localisé dans le dossier de l'exécutable.

Ce nom est redéfini par le premier paramètre en ligne de commande de l'exécutable si il est présent.

## **Format du fichier d'entrée**

Le fichier d'entrée est un fichier texte au format CSV. La première ligne de ce fichier comporte les informations relatives à la facture. Cette ligne doit comporter les éléments suivant séparés par des points-virgules:

- 1 Référence de la facture
- 2 Type de facture (FV, FA, EV, EA, FT, ET)

 $FV = V$ ente  $FA = Avoir$   $EV = Exportation$   $EA = Avoir d'exportation$ 

- FT = Facture d'accompte (Niger uniquement)
- ET = Facture d'accompte à l'exportation (Niger uniquement)
- 3 Nom et prénoms du vendeur
- 4 ID du vendeur

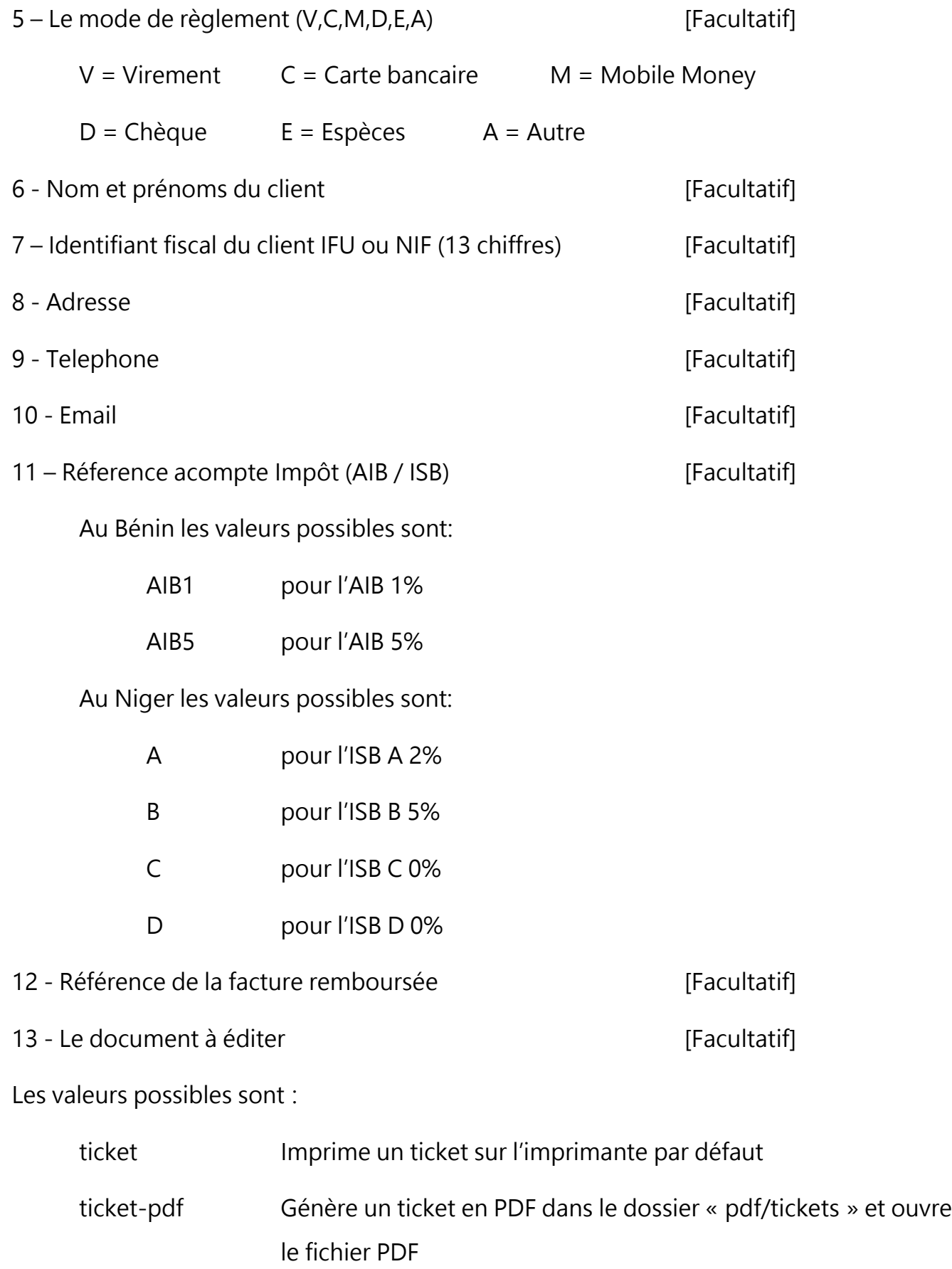

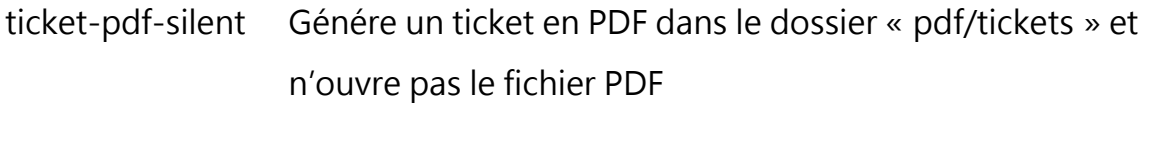

- facture Affiche l'aperçu et permet d'imprimer une facture sur une imprimante
- facture-pdf Affiche l'aperçu et permet d'enregistrer une facture en PDF

Lorsque ce dernier paramètre est renseigné, MCF CLI utilisera MCF Print pour imprimer un ticket sur l'imprimante par défaut ou afficher à l'écran la facture à imprimer.

Les champs optionnels ci-dessous sont utilisés par MCF-Print pour décrire le ticket à imprimer ou la facture à générer.

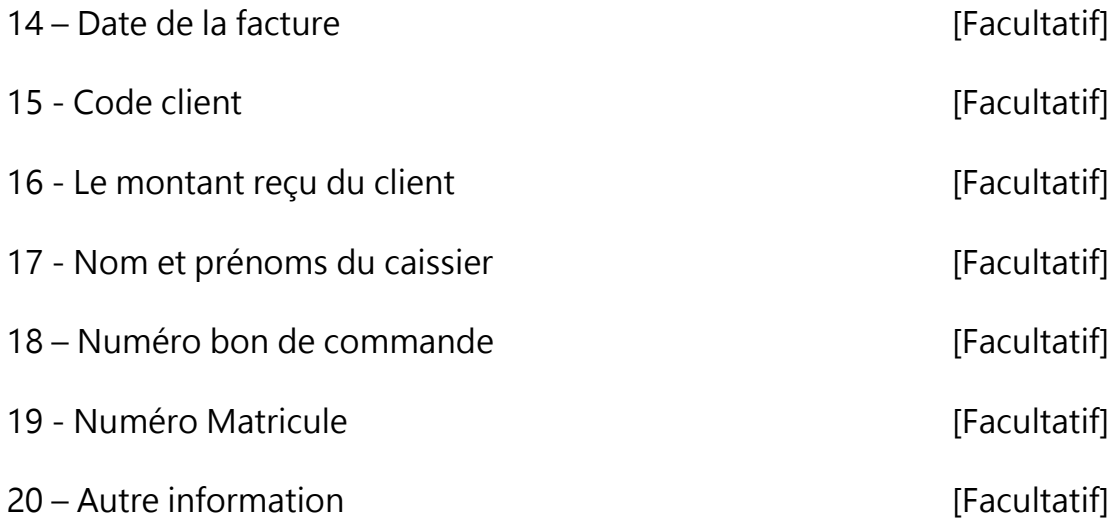

Les lignes suivantes comportent le détail des articles de la facture. Chaque ligne représente un article. Ces lignes doivent comporter les éléments suivants séparés par des points-virgules:

1 – Le régime fiscal

Pour le Bénin, les valeurs possibles sont (A, B,C, D, E, F)

A = Exonéré 0 % B = Taxable 18 % C = Exportation de produit taxable 0 %

 $D = R$ égime d'exception 18 % E = TPS 0 % F = Taxe de séjour 0 % Pour le Niger, les valeurs possibles sont (A, B, C, D, E , F, G, H, I, J, K, L, M, N, O, P)  $A = Exonéré 0 % \t\t B = Taxable 19 % \t\t C = Taxable 10 %$  $D =$  Taxable 5 % F = Exportation de produit taxable 0 % G= Régime dérogatoire 0 % H= Régime synthétique 0 % I= Prêt d'embalage en échange de garantie financière 0 % J= Dépots 0 % K= Débours 0 % 2 – Désignation du produit ou service 3 – Quantité 4 – Prix Unitaire Hors Taxe 5 – Prix Unitaire TTC 6 – Taxe Spécifique Unitaire Hors Taxe [Facultatif] 7 – Taxe Spécifique Total Hors Taxe [Facultatif] 8 – Taxe Spécifique Total TTC **and the Contract of Taxe Spécifique Total TTC** 9 – Le pourcentage supporté par le client (Ventes avec assurance) [Facultatif]

Au Niger, après l'ajout des articles, des lignes de commentaires peuvent être envoyés au MCF. Chaque ligne de commentaires doit suivre le format suivant

 $1 - #$ 

- 2 Le code du commentaire
- 3 La valeur du commentaire

# **Format du fichier de sortie**

Lorsque la facture est validée, le programme génère un fichier. Le nom du fichier de sortie est par défaut le nom du fichier d'entrée suivi de l'extension ".mcf" . Par défaut ce fichier est nommé input.csv.mcf

Ce nom est redéfini par le deuxième paramètre en ligne de commande de l'exécutable si il est présent.

Il comporte les éléments suivant séparés par une tabulation:

- 1 Référence de la facture validée
- 2 Le numéro de la facture généré par le MCF (TC)
- 3 La Signature envoyée par le MCF (SIG)
- 4 Le NIM de la machine (NIM)
- 5 Le compteur du nombre de factures validées
- 6 La date et l'heure de la validation (DT)
- 7 Texte à encoder en imprimer en code QR sur la facture

Ces informations doivent être imprimées sur la facture conformément aux dispositions prescrites par le protocole MCF

Si vous achetez une licence du MCF-CLI, le fichier de licence que vous avez reçu doit être déposé dans le dossier où se trouve l'exécutable.

Document mis à jour le 2023-08-27

2023-08-27 Aubin Dadjo [[dadjo@ecohada.com\]](mailto:dadjo@ecohada.com) Gloire et Pureté à toi Ô Dieu ainsi que Louanges J'atteste qu'il n'y a de Dieu que Toi Je Te demande pardon et à Toi je me repens